# Graphics with Processing

## 2007-05 色彩とピクセル処理 http://vilab.org 塩澤秀和

5.1 色彩

## 色

### color 型

- П 色を表す変数型
- <mark>□</mark> color(成分1, 成分2, 成分3)
	- 色の生成
	- color  $c = color(r, g, b)$ ;
	- F 初期モードはRGB & 0~255
- <mark>□</mark> colorMode(色空間, 値範囲)
	- 色指定モードの設定
	- 色空間: RGB, HSB
	- П 値範囲: 成分の上限値
		- <u>n</u> colorMode(色空間, 範囲1, 範囲2, 範囲3) の形式もある
	- F fill(), stroke()などにも影響
	- П 例) colorMode(HSB, 1.0);
	- П ■ サンプル Basics → Color

## 色の混合

- $\Box$ □ 透明度(alpha)
	- $\mathbb{R}^3$ ■ 色の第4成分
	- 重ね塗りでの濃さを表す
	- $c = color(r, g, b, a)$ ;
	- $\mathbb{R}^3$ ■ fill()やstroke()でも指定可
	- F 例) fill(255, 0, 0, 128);
- $\Box$ □ blendColor(色1, 色2, 混色演算)
	- $\mathbb{R}^3$ 色を混ぜて新しい色を作る
	- 混色法: BLEND, ADDなど (詳しくはマニュアル参照)

## 色の成分の取得

 $\blacksquare$  red(c), green(c), blue(c), hue(c), saturation(c), brightness(c), alpha(c)

## 5.2 色空間

#### RGB色空間  $\Box$ 光の三原色(赤,緑,青)

### HSB(HSV)色空間

- $\Box$ 色相(H):色あい
- **□ 彩度(S):あざやかさ**
- **ロ** 明度(B or V):明るさ

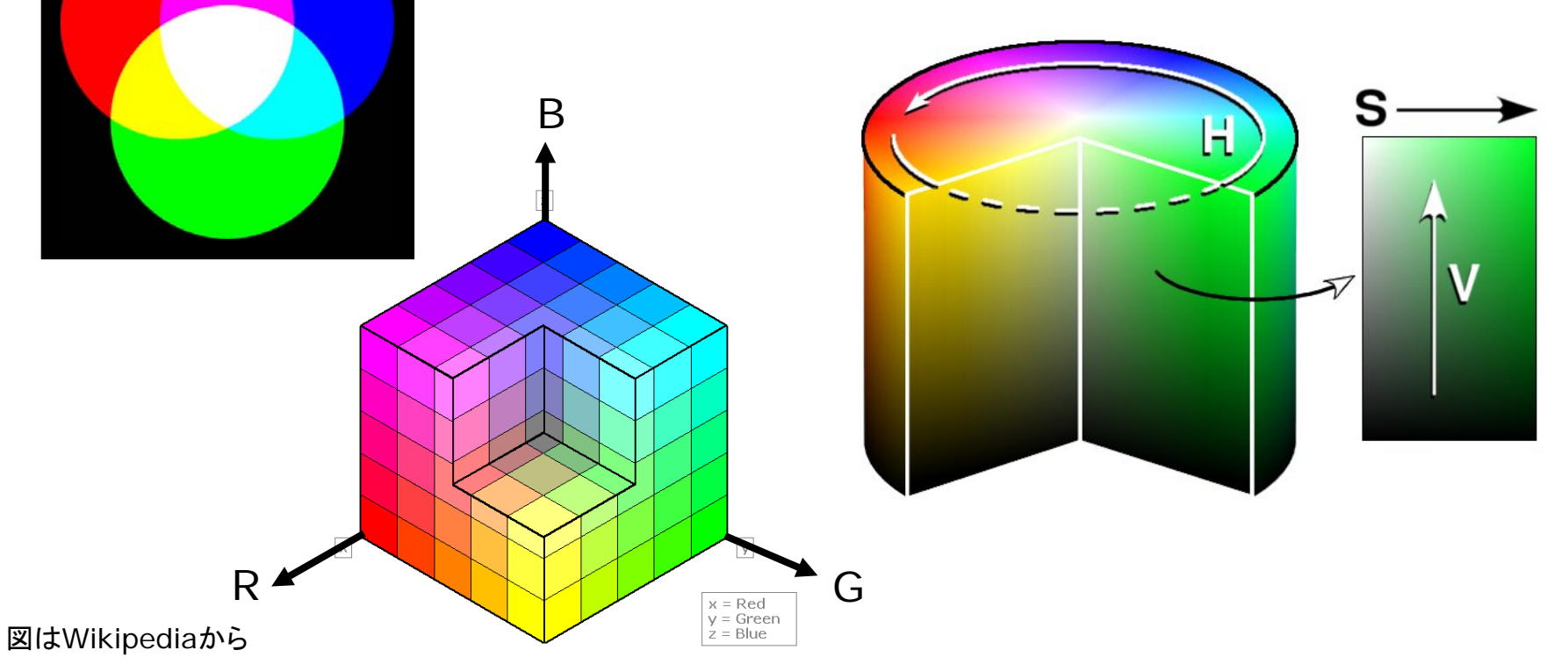

## 5.3 ピクセル処理

## ピクセル処理

## $\blacksquare$  pixels[]

- F ■ 画面を構成する画素1点1点の 色を格納している配列
- color型の1次元配列
- グローバル変数
- p. 画面座標(x, y)の画素の色 pixels[y  $*$  width + x]
- $\Box$  loadPixels()
	- ピクセル処理の準備
	- П 画面の画素ごとの色データを pixels[]に読み込む
- $\Box$  updatePixels()
	- ピクセル処理の終了
	- П pixcels[]を画面に反映する
- ピクセル配列の操作
- ロ ピクセルの読み出し
	- color c;
		- $\blacksquare$  c = pixels[y \* width = x];
- ピクセルの書き込み
	- $\mathbb{R}^3$ pixels[y  $*$  width + x] = c;

画面領域の一括操作

- copy(x1, y1, w1, h1, x2, y2, w2, h2)
- **blend(x1, y1, w1, h1, x2,** y2, w2, h2, 混色演算)
	- p. 画面領域を別の場所にコピー
- <u>□</u> get(), get(x, y, 幅, 高さ)
	- F 画面領域を画像として取得

## 5.4 ピクセル配列

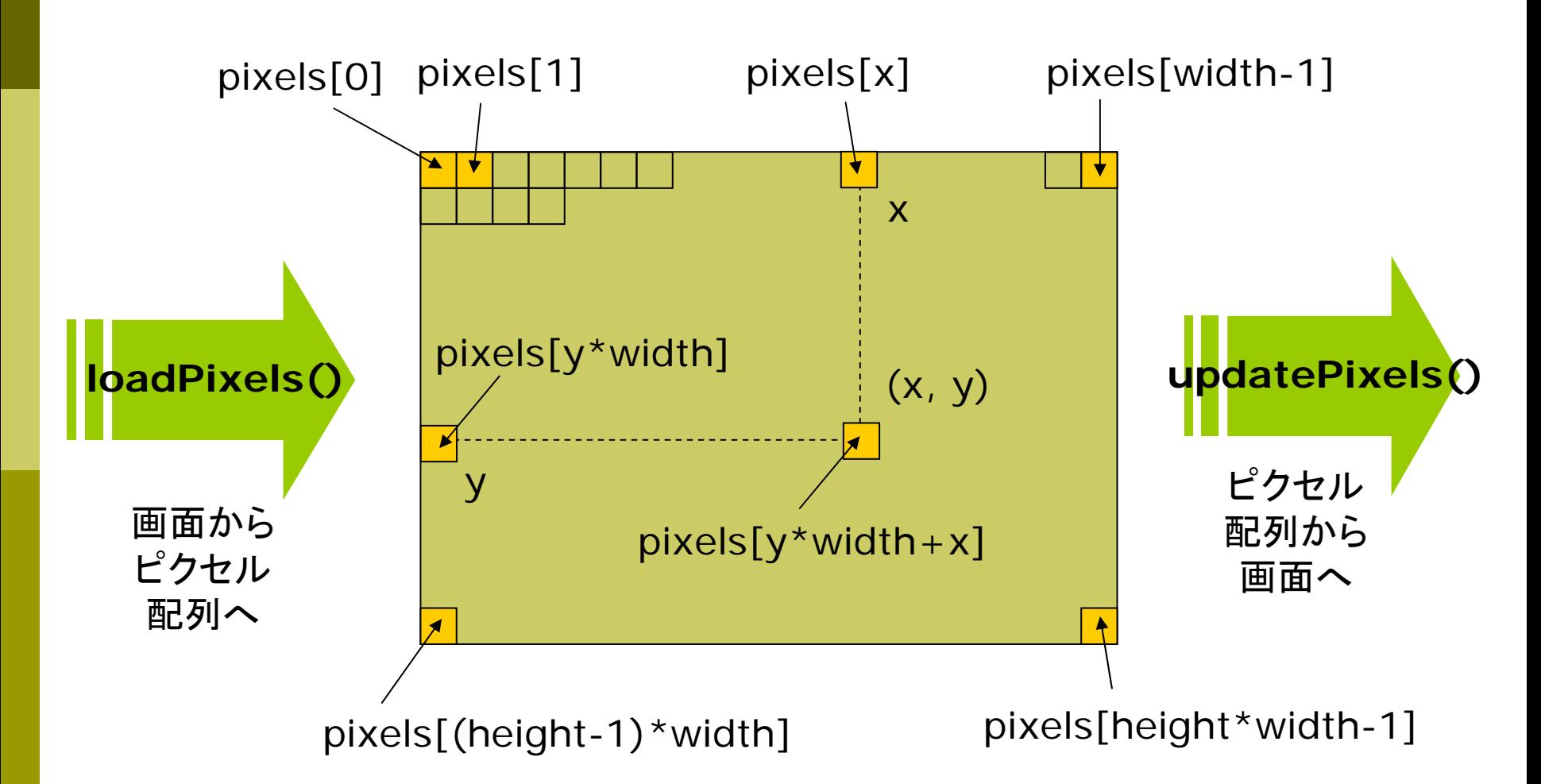

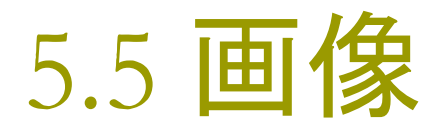

### 画像

#### Ξ **□** PImage型

- F 画像を表す変数型
- $\overline{\phantom{a}}$  通常,グローバル変数で用意 PImage img;
- サンプル Examples → Basics → Image → Sprite

#### Ξ loadImage("ファイル名")

- p. 画像の読み込み
- 通常, setup()の中で使う img = loadImage("a.jpg")
- Sketch → Add File...で、あら かじめ,画像ファイルをデータ フォルダにコピーしておくこと
- П 対応形式 .gif .jpg .png .tga

### 画像表示

- $\Box$ image(画像,  $x, y$ )
	- $\mathbb{R}^3$ 画像の描画
- <mark>□</mark> image(画像, x, y, 幅, 高さ)
	- サイズを変更して画像を描画
- □ imageMode(モード)
	- rectMode/elipseModeと同

### 画像の部分表示

- <mark>□</mark> COPY(画像, X<sub>画像</sub>, Y<sub>画像</sub>, W<sub>画像</sub>,  $h_{\overline{\mathfrak{m}}\mathfrak{G}}$ , x, y, w, h)
- <mark>□</mark> blend(画像, x<sub>画像</sub>, y<sub>画像</sub>, w<sub>画像</sub>, h<sub>画像</sub>, x, y, w, h, 混色演算)
	- F 画像の指定領域を描画

## 5.6 オブジェクト指向基礎

## オブジェクト指向

## ロ オブジェクト

- $\overline{\phantom{a}}$  関連するデータをまとめて、その 操作方法とパックにしたもの
- Processing ← 実体はJava
- F 例) PImage img
- ロ オブジェクト指向用語
	- 「クラス」:オブジェクトの型 □ 例) PImage
	- 「インスタンス」:オブジェクト変数

□ 例)img

- 「フィールド」:オブジェクトの属性 □ 例) img.height
- 「メソッド」:オブジェクトの操作 □ 例) img.save()

PImage 型

- フィールド
	- 自分の属性を表す変数
	- $\mathbb{R}^3$ img.width, img.height
	- $\mathbb{R}^3$ img.pixels[]

 $\langle \varphi \rangle$  img.pixels[y\*img.width+x]

メソッド

- $\mathbb{R}^3$ 自分を操作するための関数
- $\mathbb{R}^3$  img.save("ファイル名") □ 画像にファイル名をつけて保存
- img.get(x, y, 幅, 高さ)
	- □ 画像の一部を画像として取り出す
- img.copy(マニュアル参照)
	- $\mathbf{r}$  画像内での領域コピー または他の画像の埋め込み

## 5.7 演習課題

### 準備

- n 右のプログラムに適切な setup 関数を補って正しく動作するプロ グラムにしなさい
- プログラムを実行したら,ウィンド ウ上で,マウスのボタンを押して ドラッグしてみなさい
- **□ さらに, 3行目~10行目のfor** ループの内側に if (random $(1.0) < 0.2$ ) { ... という条件判定を入れてみなさい

## 課題

 $\blacksquare$  上から下に流れる模様を,右か ら左に流れるように変更しなさい

□ 右→左以外のものは認めない

```
void draw() {
 loadPixels();
 for (int x = 0; x < width; x++) {
  for (int y = height-1; y > 0; y--) {
     pixels[y^*width + x] =pixels[(y-1)*width + x];
   }
  pixels[x] = color(0, 0,frameCount % 256);
 }
 updatePixels();
 if (mousePressed) {
  noStroke();
  fill(255, 220, 220, 200);
  ellipse(mouseX, mouseY, 20, 20);
 } 
}
```
## 【ヒント】 座標(x,y)周辺のピクセル配列

#### $X++$

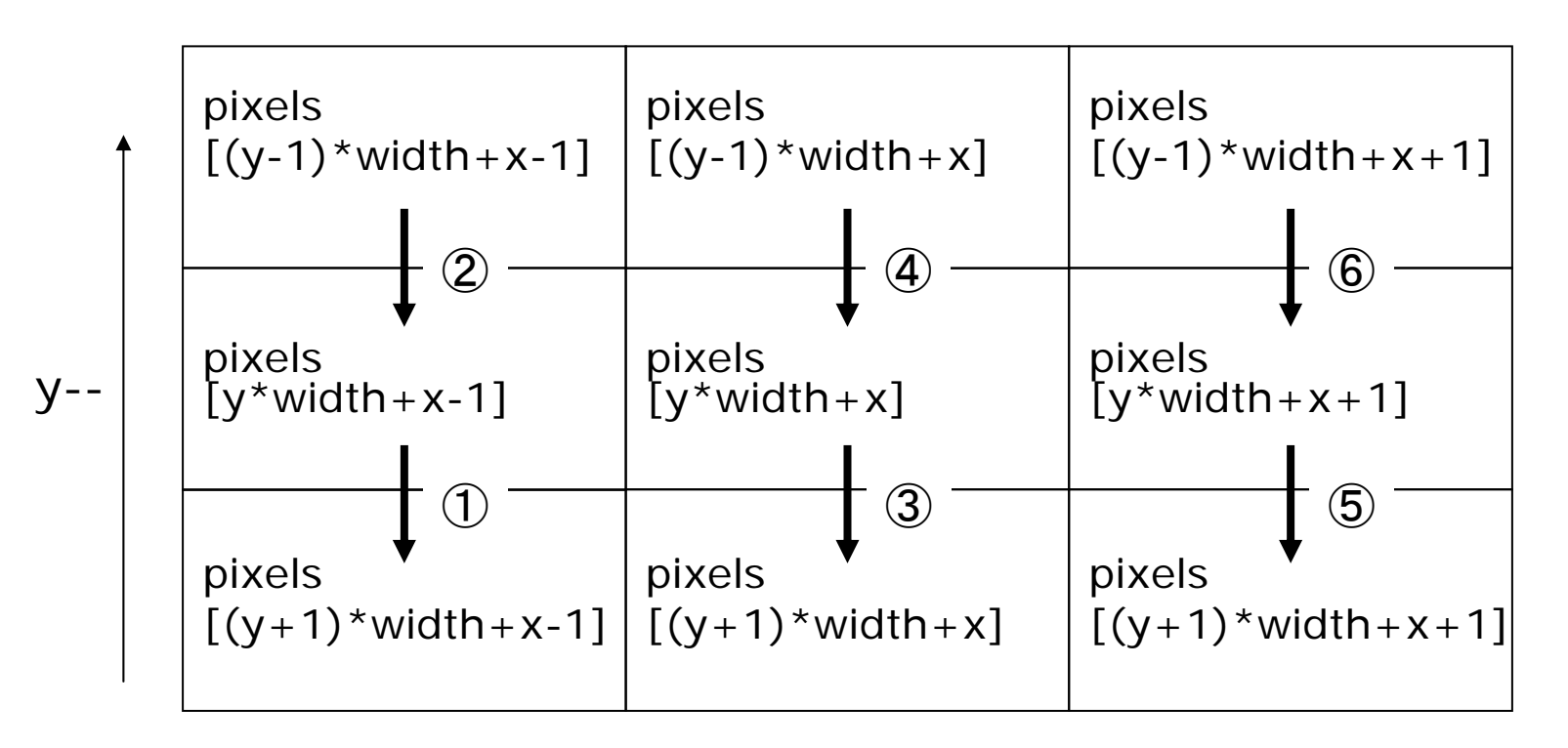

pixels[y\*width + x] = pixels[(y-1)\*width + x]; の意味と処理の順序をよく考えてください